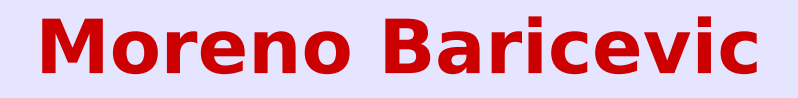

**CNR-IOM DEMOCRITOS Trieste, ITALY**

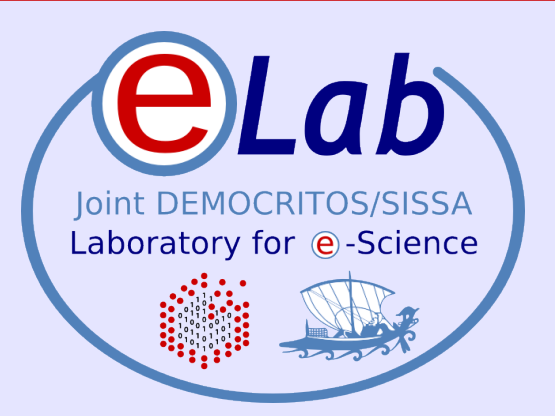

& ePICO **e-Lab Procedure for Installation and COnfiguration**

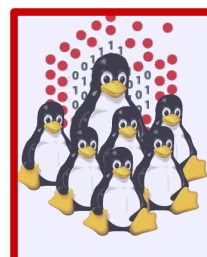

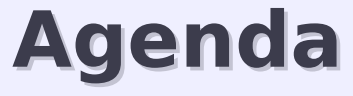

- **a** What is EPICO?
- **a** Why should I use it?
- **B** How to handle complexity
- **Profiles, Subprofiles, Pools**
- **Download, 3<sup>rd</sup> party, installation and deployment**
- **•** Utils and customization
- TODO
- **Hands-on Laboratory Session**

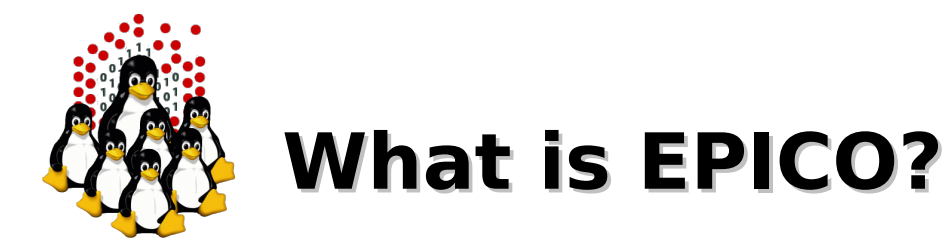

- Framework for unattended and distributed deployments of LINUX, focused on the post-{installation,configuration} for HPC
- Collection of procedures, scripts and tricks, built brick-by-brick, whenever new hardware was introduced, in >10 years of on-the-field experience
- Fruit of the experience and requirements on extremely heterogeneous clusters (>250 nodes and ~20 HW/SW profiles @eLab)
- Based on open standards, well-known protocols, open/free tools and standard procedures
- Flexible and customizable, as well as complex
- Open and Free (as in free beer and as in freedom)
- Based and tested on RPM-based distros using Anaconda/Kickstart, even though scripts and procedures should work with other distributed installers too (e.g. FAI)
- Aimed at experienced LINUX system administrators, or users with some knowledge of the services involved (PXE, DHCP, DNS, NFS, RPM-based package repositories, queue systems) and scripting experience

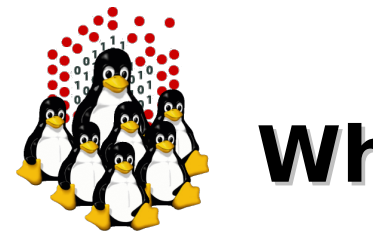

# **Why should I use it?**

- extremely customizable, whole package as plain text scripts
- unattended deployment of a single ad-hoc machine as well as large heterogeneous clusters
- used to install:
	- $-$  >250 nodes with  $\sim$ 20 HW/SW profiles @SISSA
	- >100 nodes with 6 HW/SW profiles @TEMPLE
	- >50 nodes with 5 HW/SW profiles @MERCURIO
	- 2 HPC clusters @AAU
	- 1 HPC cluster @SPIN
	- 2 GRID clusters @eLab

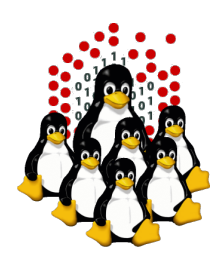

# **How to handle complexity**

- logical profiles
	- masternode
	- I/O server
	- computing node
	- management/monitoring node, workstation, ...
- hardware/software profiles, pools and subsets
	- ata/sata/sas/scsi hard disks, w/ or w/o raid, attached to NAS, SAN, or just diskless
	- infiniband/myrinet/gigabit network, bonding
	- amd/intel, cpu/gpu
	- grid sw

– ...

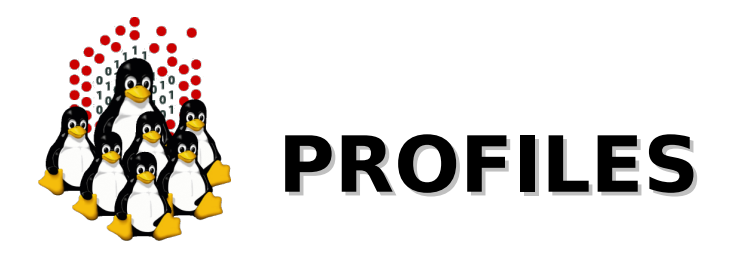

- subset of machines identified and divided by typology, purpose or major differences:
	- master
	- iosrv
	- nodes
	- diskless
	- wks
- handled as:

/distro/epico/include/profiles.d/<PROFILE>/

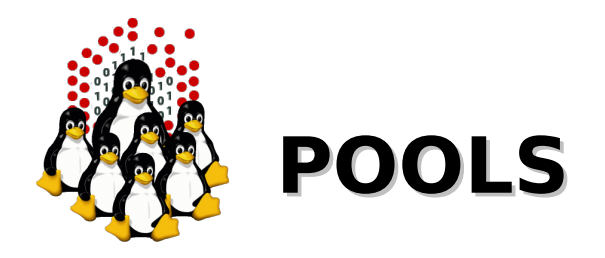

- subset of machines with:
	- common characteristics
	- similar/identical hardware or special purpose
- identified by hostname / IP / subnet, DNS TXT entry:
	- iosrv-nas, iosrv-san, storage01 storage04
	- node01 node20, amd01 amd20, gpu01 gpu06
	- "p001 IN TXT planck" (as in /var/named/data/nfs.db): # host -t TXT p001.nfs p001.nfs descriptive text "planck"
- $\cdot$  handled as:

.../<PROFILE>/hosts.d/<HOSTNAME>/

.../<PROFILE>/hosts.d/<POOL>/

.../<PROFILE>/hosts.d/<HOST1> –> <POOL>

.../<PROFILE>/hosts.d/<HOST2> –> <POOL>

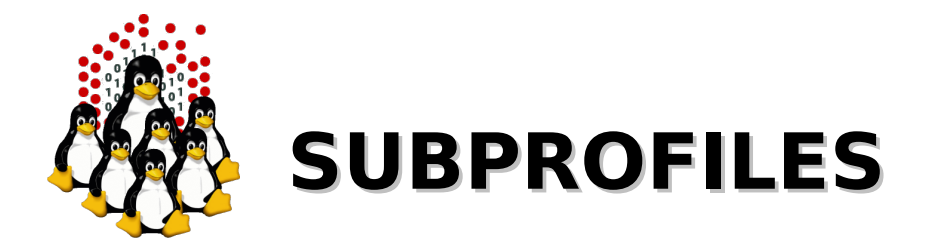

- ad-hoc installations of singular machines w/ minor differences related to network settings, partitioning, ...
- handled by kickstart %include files extension as defined on kernel cmdline (if the file exists, fallback to default otherwise):

EPICO KSEXT=ictp2011 (kernel cmdline)

- -> %include ksinclude.partition.ictp2011
- -> %include ksinclude.network.ictp2011

-> ...

(vs. default "ksinclude.partition", ...)

post-installation script executed at the end, if available: – .../scripts/custom.ictp2011

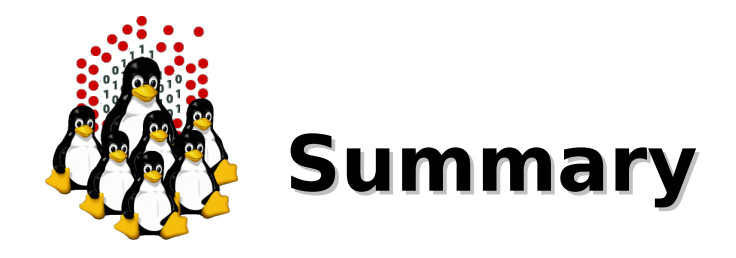

#### ● **Profiles**

- master, nodes, iosrv, ...
- ➔ EPICO\_PROFILE=<PROFILE>
- ➢ /distro/epico/profiles.d/<PROFILE>/

#### ● **Subprofiles**

- master@ICTP, master@TEMPLE, master@AAU, ...
- ➔ EPICO\_KSEXT=<EXTENSION> EPICO\_KS\*=... EPICO\_KSPART={<EXTENSION>|ask} EPICO\_KSNET={<EXTENSION>|ask} EPICO\_KSPASS=<PASSWORD> EPICO\_KSTMZ=<TIMEZONE>
- ➢ /distro/epico/include/.../ksinclude.\*.<EXTENSION>

#### ● **Hosts**

- iosrv, node01, storage03, ...
- → `hostname -s` or EPICO\_HOST=<HOSTNAME>
- ➢ /distro/epico/include/profiles.d/<PROFILE>/hosts.d/<HOSTNAME>/

#### ● **Pools**

- GPU, gpu01 –> GPU, gpu02 –> GPU
- → `hostname -s` or EPICO\_HOST=<HOSTNAME>
- 9 ➢ /distro/epico/include/profiles.d/<PROFILE>/hosts.d/<POOL>/ /distro/epico/include/profiles.d/<PROFILE>/hosts.d/<HOSTNAME> –> <POOL>/

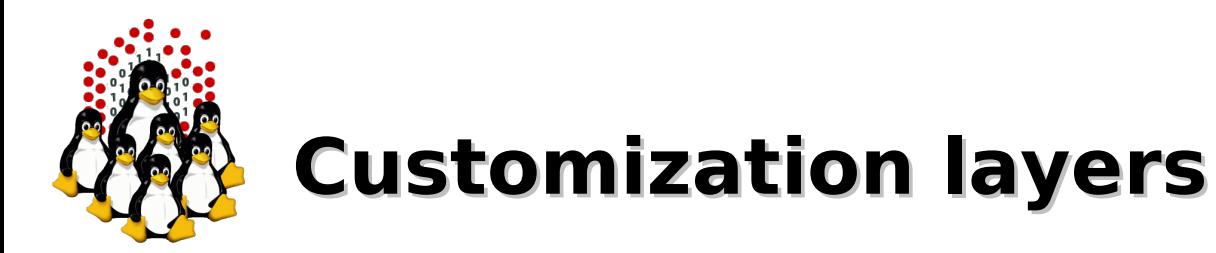

- common kickstart file
- %pre and %post externalized in a logical tree based on profiles/hosts or common defaults
- pxe configuration, EPICO keywords provided as kernel cmdline arguments in order to define profiles/subprofiles or force specific hosts
- DNS configuration (hostnames and TXT) to define pools, subset or customize by hostname/IP
- scripts that will be executed or not depending on a task list specific for each profile or host
- routines that check for hardware availability (e.g. presence of infiniband card)

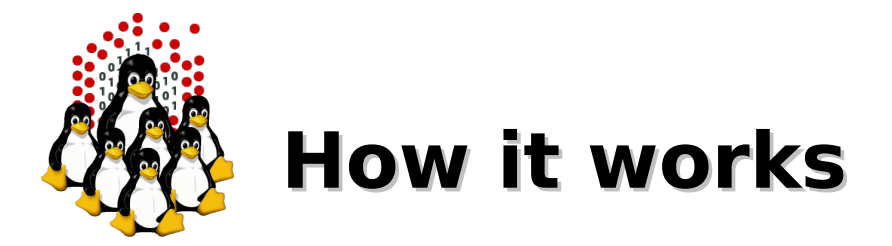

From the first stage of the network boot-up, the EPICO server supplies:

- DHCP information
- PXE configuration file
- kernel/initrd + kernel cmdline options
- Kickstart file
- Kickstart includes based on IP/hostname/profile
- Packages repository (base + extras)
- pre-installation (%pre) and post-installation (%post) scripts for the customization based on IP/hostname/profile
- Post-boot procedure (startup script executed at each boot)
- RAMDISK integration (diskless nodes)

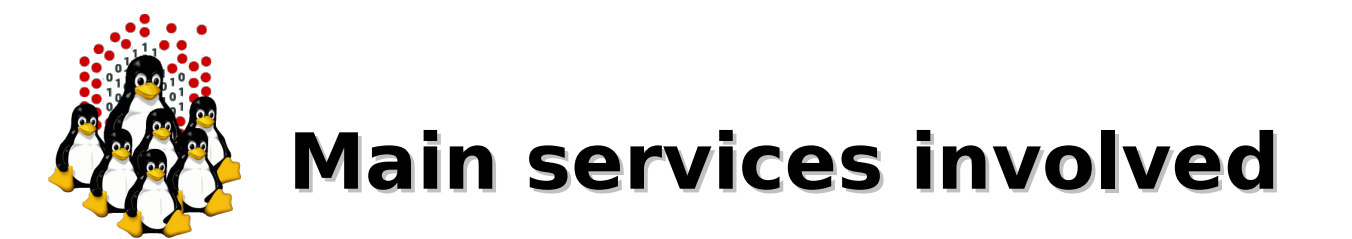

- PXE: network booting
- DHCP: IP binding  $+$  NBP (pxelinux.0)
- TFTP: pxe configuration file (pxelinux.cfg/<HEXIP>), alternative boot-up images (memtest, UBCD, ...)
- NFS: kickstart  $+$  RPM repository (with little modification can be adapted to FTP/HTTP(S) based repos)
- POST-BOOT: uses port-knocking, ssh, c3-tools
- CONFIGURATION/PACKAGE UPDATE: uses ssh, c3-tool

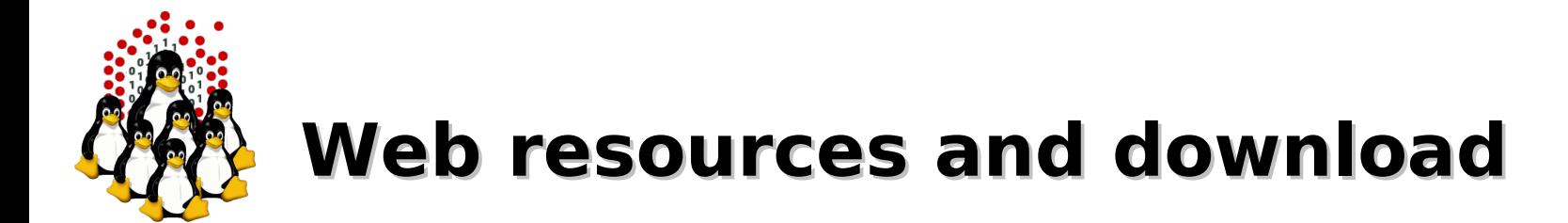

- http://epico.escience-lab.org
- http://eforge.escience-lab.org/gf/project/epico/

svn co --username anonymous --password anonymous \ https://eforge.escience-ab.org/svn/epico/trunk/distro

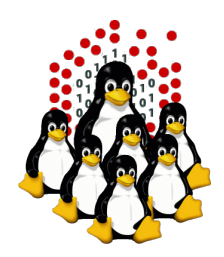

## **How to install an EPICO server**

- USB key + RH/CentOS DVD (boot+RPM repo)
- $\cdot$  USB key + RH/CentOS CD (boot) + RPM REPO
- USB key  $+$  PXE (boot)  $+$  RPM REPO
- from an already available EPICO SERVER (PXE boot + EPICO over NFS + RPM REPO)
- direct deployment on any LINUX machine (if configured properly), whatever the distro

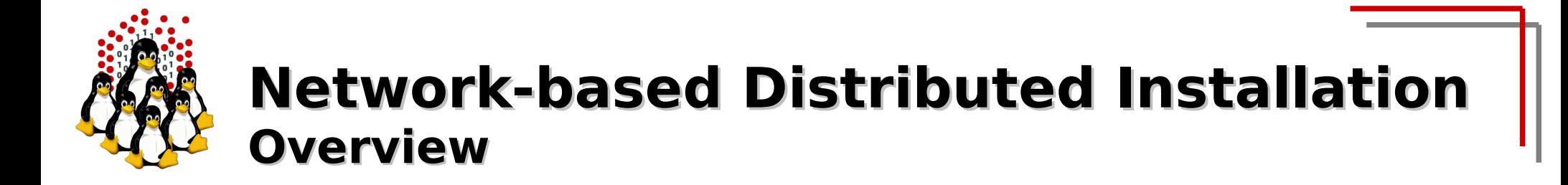

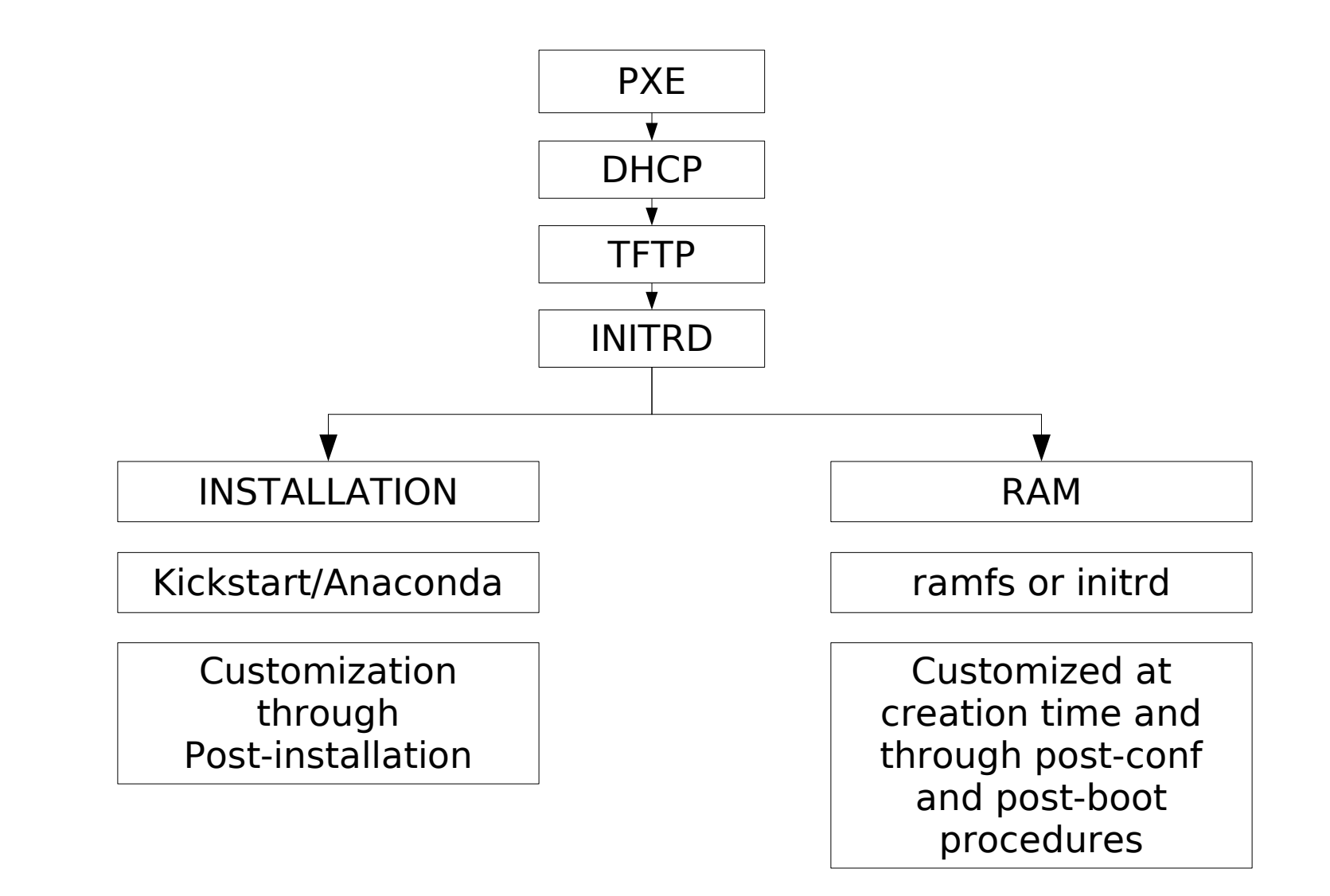

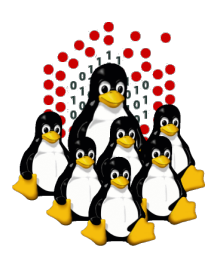

### **Network booting (NETBOOT) PXE + DHCP + TFTP + KERNEL + INITRD**

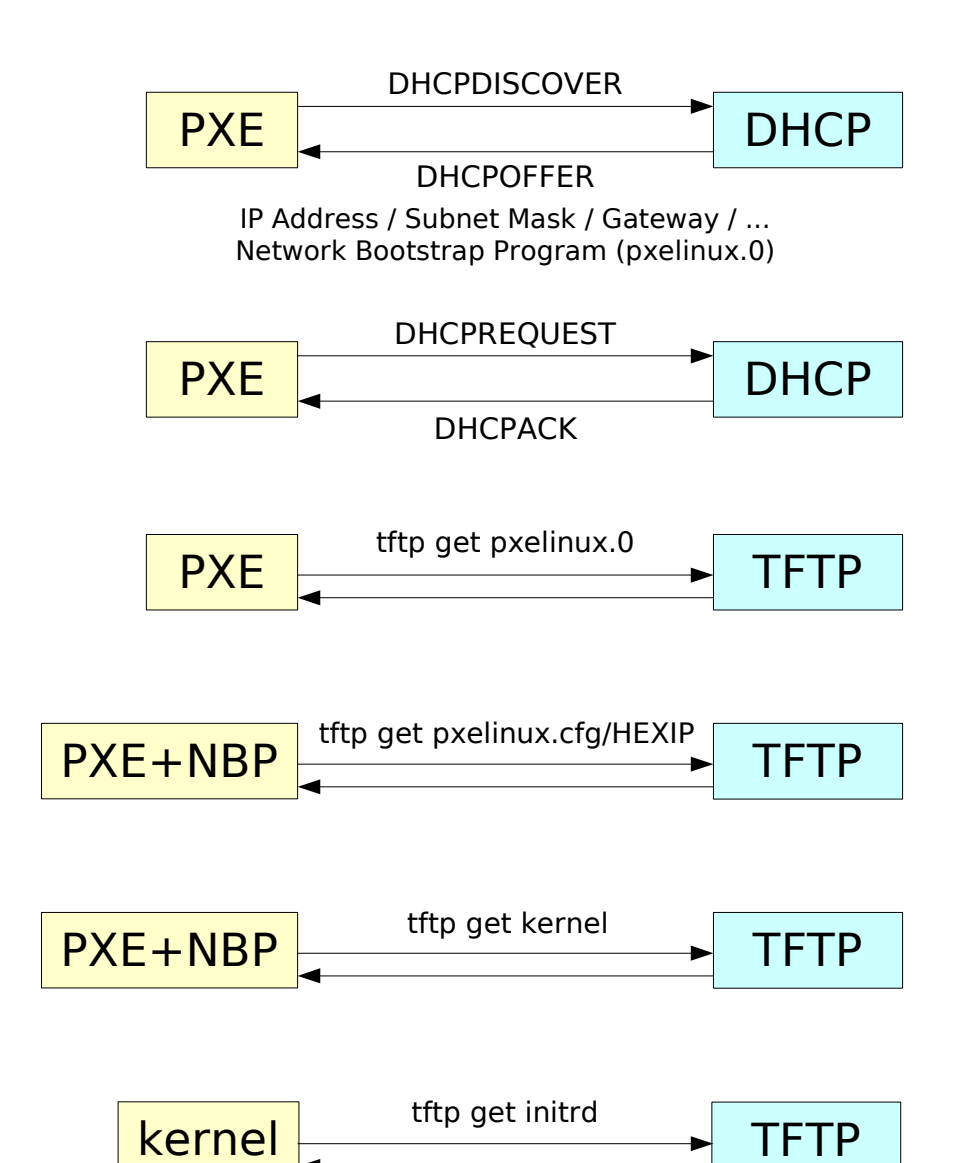

ய C<br>E Oທ ER $\,>$ ER $\overline{\phantom{0}}$  $\mathbf{\Sigma}% _{T}$ Aທ  $\vdash$ ய  $\boldsymbol{\mathsf{\underline{\tau}}}$ Z O $\mathsf{\Omega}$ ய

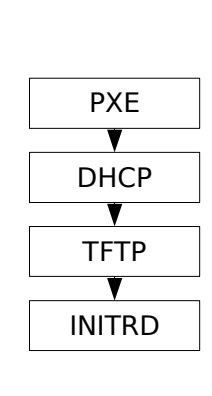

 $\cup$ lie<br>Lie Z  $\vdash$  $\overline{\phantom{0}}$  $\cup$ O $\mathsf{\Sigma}$ <u>വ</u>  $\supset$ Z<br>F じ Z

O $\Box$ E

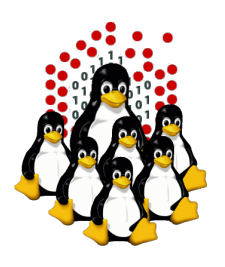

### **Network-based Distributed Installation NETBOOT + KICKSTART INSTALLATION**

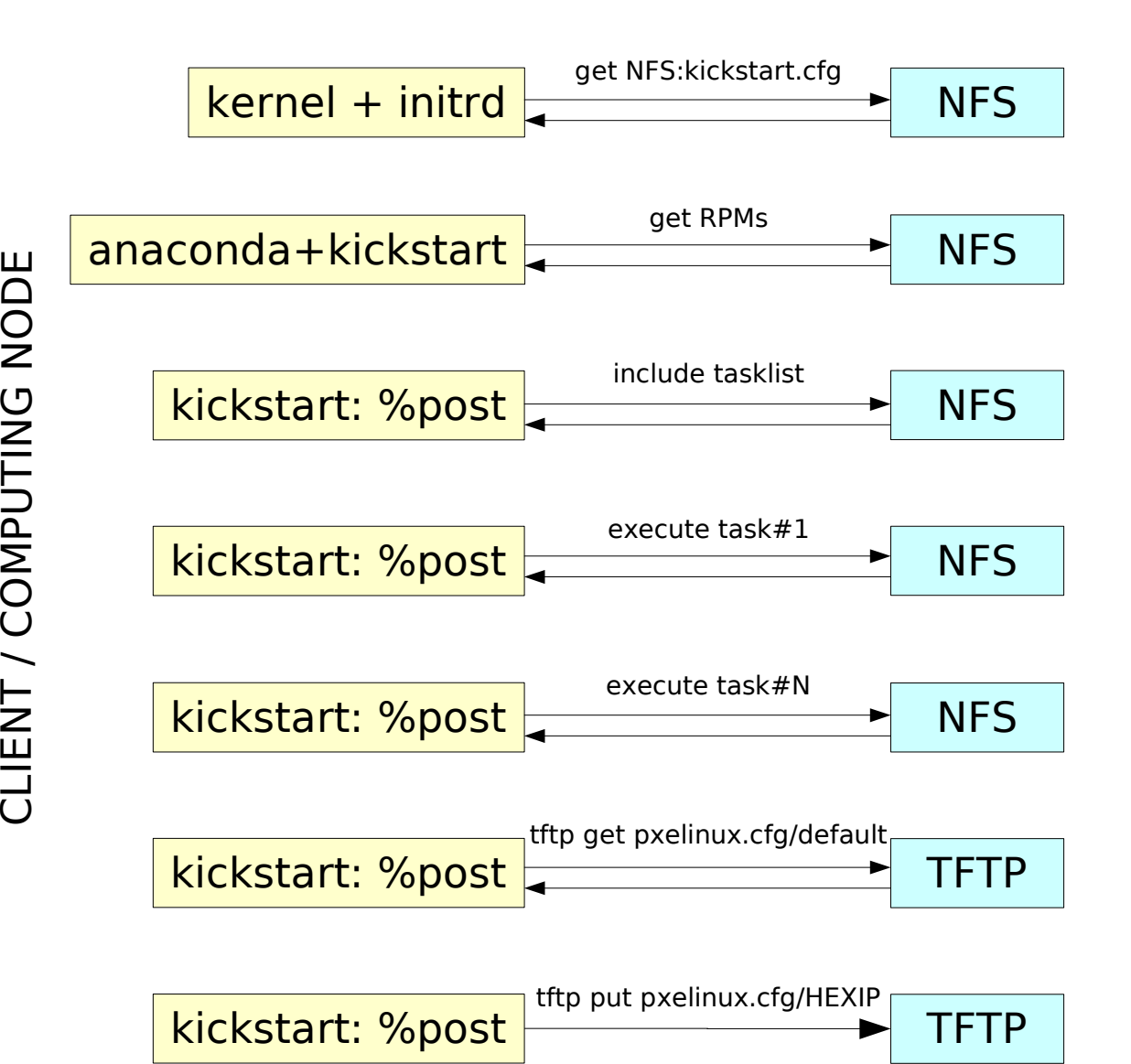

C<br>E Oທ ER $\,>$ ER $\overline{\phantom{0}}$  $\mathbf{\Sigma}% _{T}$ Aທ  $\vdash$ ய  $\boldsymbol{\mathsf{\underline{\tau}}}$ Z O $\mathsf{\Omega}$ ய

ய

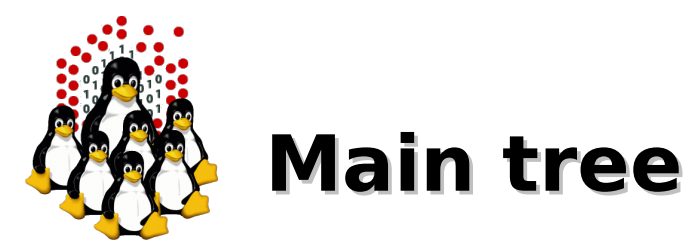

/distro/epico/ top dir

/distro/epico/ks/ kickstart files

/distro/epico/post-boot/ post-boot procedure /distro/epico/doc/ various READMEs

/distro/epico/include/ profiles, ksincludes, rpmlists, tasklists, scripts /distro/epico/rc/ scripts loaded @ %pre and %post /distro/epico/tars/ partial trees for services and configurations to be installed /distro/epico/bin/ utils and wrappers (addnode.sh, show-install.sh, debug-stage.sh, lshex, ...) /distro/epico/sbin/ post-boot master daemon /distro/epico/ramdisk/ ramdisk creation, utils, ... /distro/epico/queue/ torque, maui, pbsacct/quart files /distro/extras/ additional RPM packages

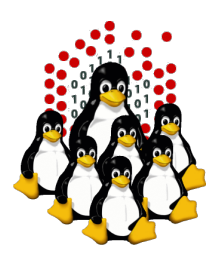

# **Other fs involved** (see tars directory)

/etc/dhcpd.\* DHCP configuration /etc/sysconfig/dhcpd dhcpd options

/etc/exports NFS exports

/etc/named.\* DNS main configuration /var/named DNS zones configuration /etc/resolv.conf hostnames/IPs resolution

/etc/xinetd.d/tftp in.tftpd startup handled by xinetd /tftpboot/ PXE/TFTP related files and boot images

/distro/centos/ RPM repository

/etc/sysconfig/iptables firewall and NAT configuration

/etc/ntp.\* NTP configuration

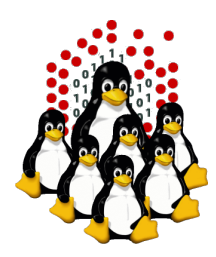

### **Kickstart %include & post-install**

ksinclude.partition hard drives partitioning, bootloader ksinclude.network network settings, firewall ksinclude.passwd superuser's password ksinclude.timezone timezone (CET, Europe/Rome, Africa/Addis\_Ababa) ksinclude.misc xconfig, optional ks parameters

rpmlist.install list of rpm packages and groups to install rpmlist.extras extra packages rpmlist.remove unwanted packages to be removed

post-install.list tasklist, list of post-configuration scripts to execute

post-install.env some environment variables that might affect scripts behavior

scripts/ bash scripts to execute

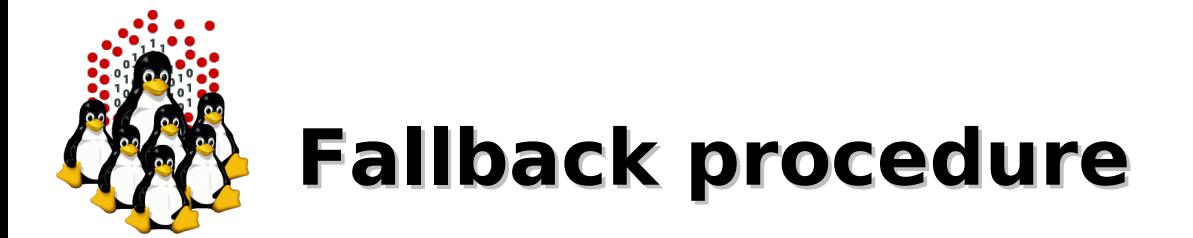

### **ks include files, rpmlists, tasklist, scripts**

- 1.ad-hoc (subprofile, ksinclude extension)
- 2.host/pool specific (include/profiles.d/<PROFILE>/hosts.d/<HOST|POOL>)
- 3.default by profile (include/profiles.d/<PROFILE>/default/)
- 4.common (include/common/)

/distro/epico/bin/epico-show-install.sh

wrapper to verify install fallbacks as used during installation (based on profile and host)

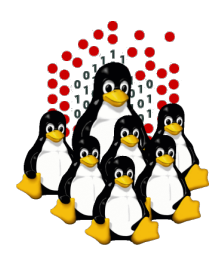

# **Default hardcoded configuration**

Management ".sp" network: 10.1.0.0/16 Gigabit ".nfs" network: 10.2.0.0/16 Infiniband ".ib" network: 10.3.0.0/16 External interface: eth0 Internal interface: eth1 Masternode IP/hostname: 10.2.0.1/master.nfs 10.3.0.1/ib-master.ib 10.1.0.1/master-sp.sp 10.1.0.255/sp-master.sp (IPMI interface) Predefined nodes: node01-node08, 10.{1,2,3}.1.{1-8}, TXT=blade

(of course, everything can be modified)

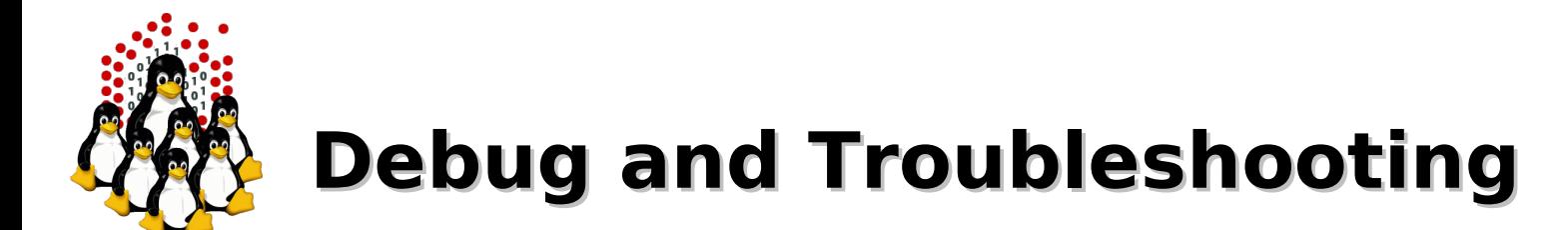

\$ telnet <HOSTNAME/IP> 9000 username: epico password: debug

\$ nc -v <HOSTNAME/IP> 9001 epico-debug

epicoshell (interactive), if EPICO\_DEBUG=1 given

epico-debug-stage.sh (ping / tcpdump / tshark)

logs (DHCP, TFTP, NFS mount requests)

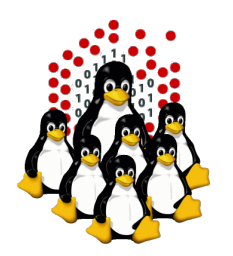

# **3 rd party and contrib**

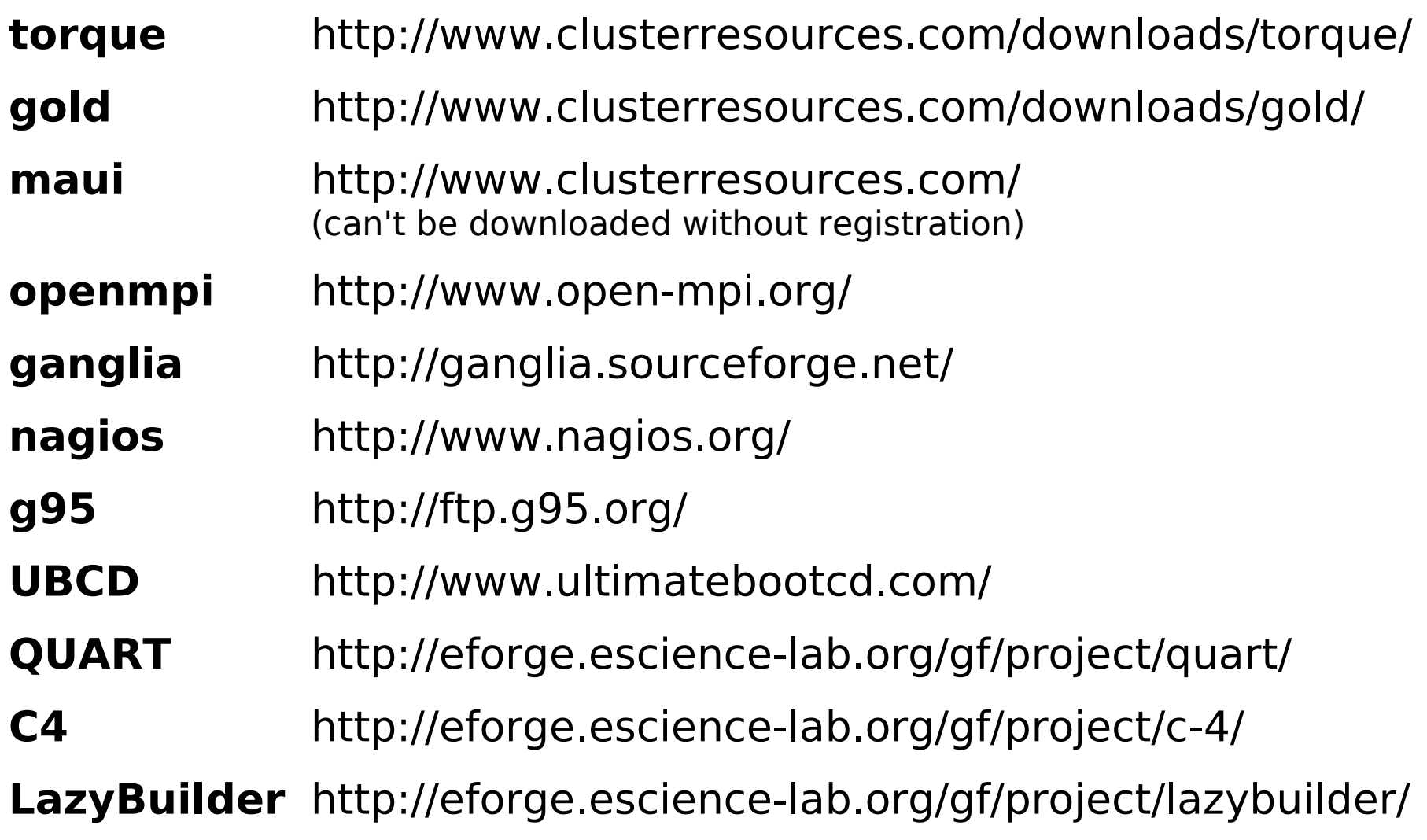

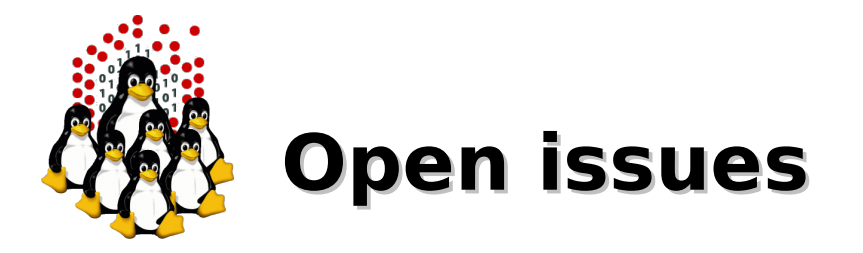

- Complex structure, allow flexibility but some knowledge about the services involved is a requirement, as well as scripting experience
- Some part of the configuration is hard-coded and must be manually modified, configurator/wrapper needed
- Switching internal and external name of the masternode lead to some issues for torque/maui (need reconfiguration, a wrapper might help)
- Redistribution of 3<sup>rd</sup> party and contribs (non-open licenses)

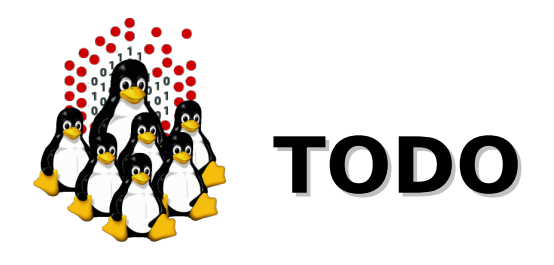

- Documentation, documentation, documentation
- Configurator, installer, wrappers O
- RH/CentOS 6 support  $\bullet$
- Support for other distributions (Fedora, Debian, Ubuntu)
- EPICO as RPM package(s)
- BOOT from usbkey (self-consistent installer + pkgs  $\bullet$ repo)
- Improve HD/USB disk-overy and autopartitioning  $\bullet$

 $\bullet$ ...

Text-based and graphical UI

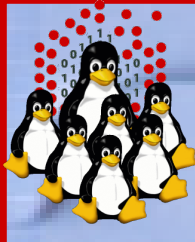

# **Hands-on Laboratory Session**

# **http://epico.escience-lab.org http://eforge.escience-lab.org**

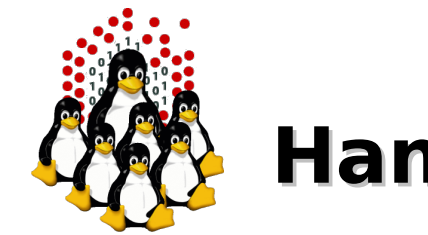

# **Hands-on Laboratory Session**

- 2 clusters made of 1 masternode (IBM)  $+$  1 computing node each (SUN v20z)
- $\cdot$  1 workstation  $+$  1 client/computing node
- 1 storage cluster made of 1 masternode, 3 computing nodes, 4 storage nodes as frontend to a SAN

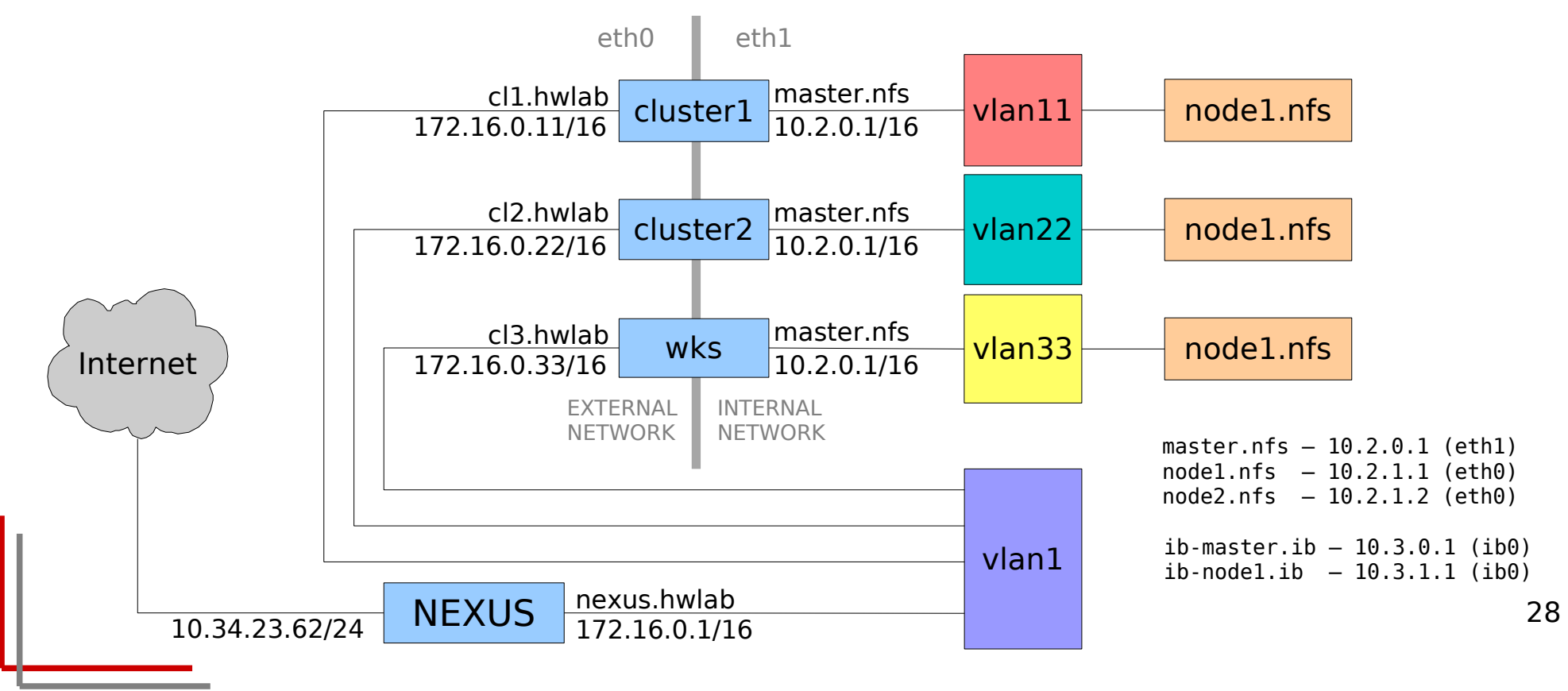

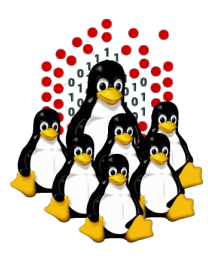

### **That's All Folks!**

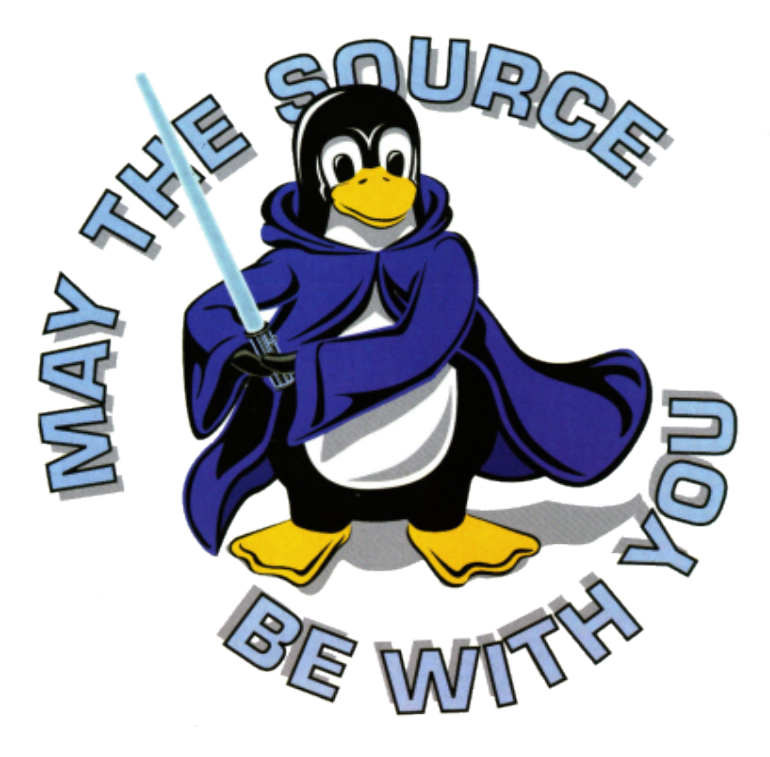

**( questions ; comments ) | mail -s uheilaaa baro@democritos.it ( complaints ; insults ) &>/dev/null**

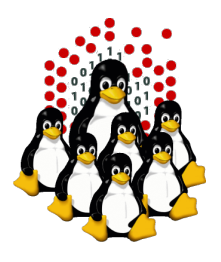

### **REFERENCES AND USEFUL LINKS**

#### **Cluster Toolkits:**

- EPICO eLab Procedure for Installation and COnfiguration http://epico.escience-lab.org
- OSCAR Open Source Cluster Application Resources <http://oscar.openclustergroup.org/>
- NPACI Rocks <http://www.rocksclusters.org/>
- Scyld Beowulf <http://www.beowulf.org/>
- CSM IBM Cluster Systems Management <http://www.ibm.com/servers/eserver/clusters/software/>
- xCAT eXtreme Cluster Administration Toolkit <http://www.xcat.org/>
- Warewulf/PERCEUS <http://www.warewulf-cluster.org/><http://www.perceus.org/>

#### **Installation Software:**

- SystemImager <http://www.systemimager.org/>
- FAI <http://www.informatik.uni-koeln.de/fai/>
- Anaconda/Kickstart <http://fedoraproject.org/wiki/Anaconda/Kickstart>

#### **Management Tools:**

- C3 tools The Cluster Command and Control tool suite <http://www.csm.ornl.gov/torc/C3/>
- PDSH Parallel Distributed SHell <https://computing.llnl.gov/linux/pdsh.html>
- DSH Distributed SHell <http://www.netfort.gr.jp/~dancer/software/dsh.html.en>
- ClusterSSH <http://clusterssh.sourceforge.net/>
- C4 tools Cluster Command & Control Console <http://gforge.escience-lab.org/projects/c-4/>

#### **Monitoring Tools:**

- Ganglia <http://ganglia.sourceforge.net/>
- Nagios <http://www.nagios.org/>

#### **Network traffic analyzer:**

- tcpdump [http://www.tcpdump.org](http://www.tcpdump.org/)
- wireshark [http://www.wireshark.org](http://www.wireshark.org/)

#### **RFC:** ([http://www.rfc.net\)](http://www.rfc.net/)

- RFC 1350 The TFTP Protocol (Revision 2) <http://www.rfc.net/rfc1350.html>
- RFC 2131 Dynamic Host Configuration Protocol <http://www.rfc.net/rfc2131.html>
- RFC 2132 DHCP Options and BOOTP Vendor Extensions <http://www.rfc.net/rfc2132.html>
- $\cdot$  RFC 4578 DHCP PXE Options <http://www.rfc.net/rfc4578.html>
- $\cdot$  RFC 4390 DHCP over Infiniband <http://www.rfc.net/rfc4390.html>
- PXE specification <http://www.pix.net/software/pxeboot/archive/pxespec.pdf>
- SYSLINUX <http://syslinux.zytor.com/>